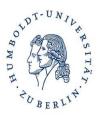

#### Gerhard Brandt

(Humboldt Universität zu Berlin)

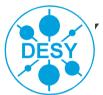

Summer Student Tutorial 28 Juli 2011

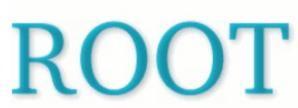

An Object-Oriented Data Analysis Framework

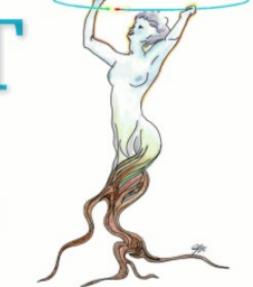

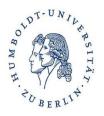

- Go through these slides
- Run some of the tutorials that come with ROOT \$ROOTSYS/tutorials
- More slides and exercises on cosmetics (style) by Mira Krämer

#### What you do

- Try to run the same steps we demonstrate
- Ask questions at any time

#### Introduction

ROOT is a Package for Data Analysis ROOT Provides:

- Several C++ Libraries
  - To store data in histograms
  - To store data in n-tuples, called "ROOT Trees"
  - To visualize histograms and n-tuples
  - To perform fits
- An Interactive Environment
  - To run C++ programs interactively (C++ interpreter CINT)
  - To visualize data
  - To perform fits

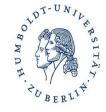

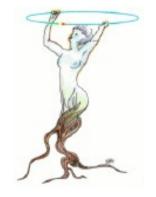

# The Analysis Chain in High Energy Physics

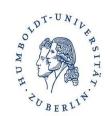

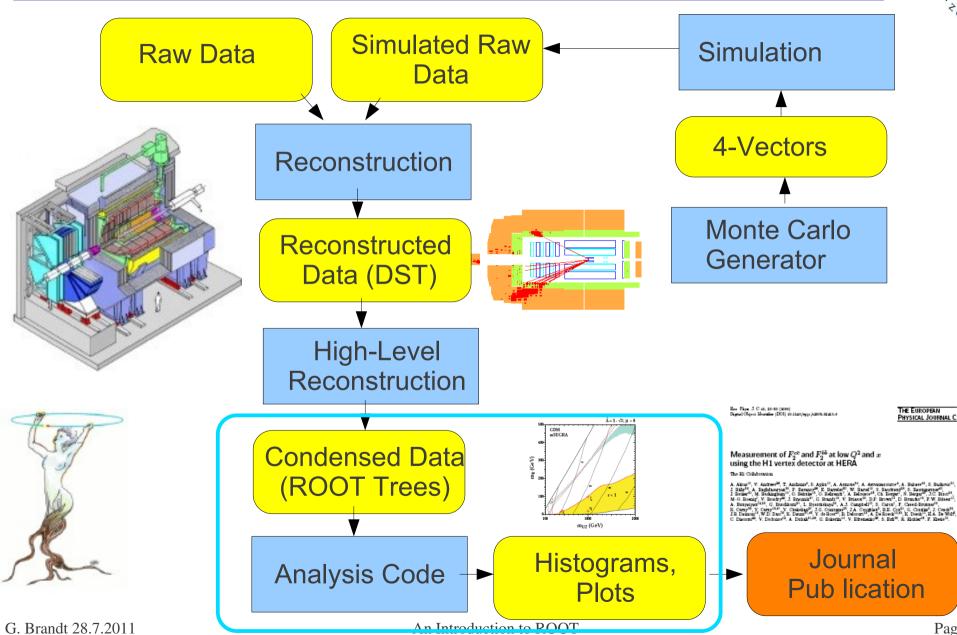

# Histograms are Important in HEP

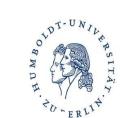

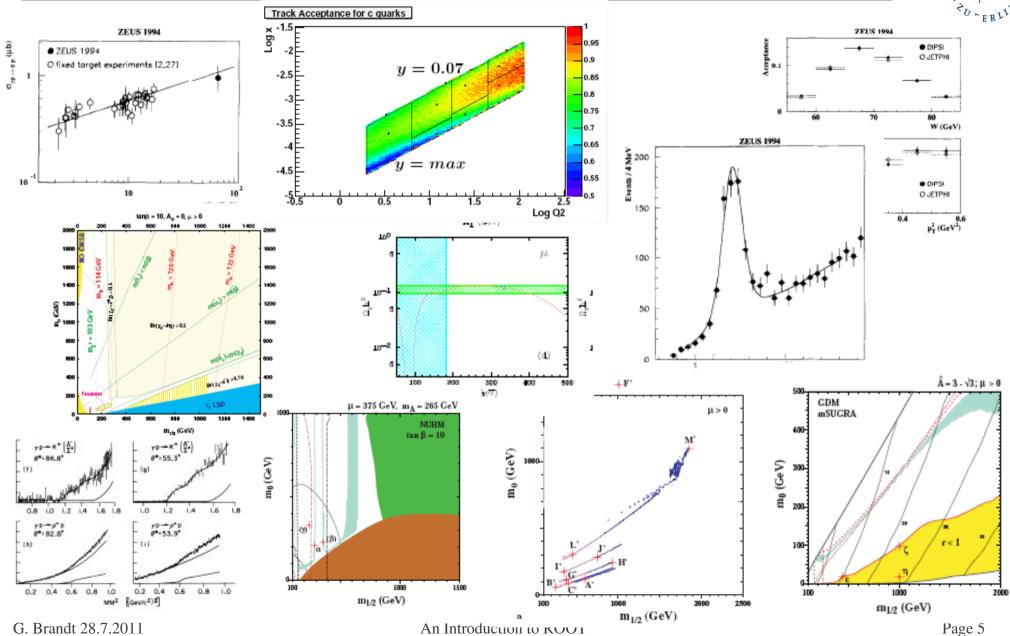

## **ROOT Information**

- Web page: http://root.cern.ch/
- We use pro-version ROOT 5.30.00
- Experiment's Software may use previous versions + specific fixes
- You can download ROOT yourself and compile it, for Linux, MacOS and Windows
- There is a User's guide at (still for 5.26) http://root.cern.ch/drupal/content/users-guide
- Reference for all versions is available at http://root.cern.ch/drupal/content/reference-guide
- The Class Index for the current pro version is available at http://root.cern.ch/root/html/ClassIndex.html

#### The most important link in HEP – make it your homepage

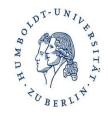

## **Class Index and Class Reference**

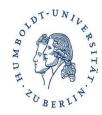

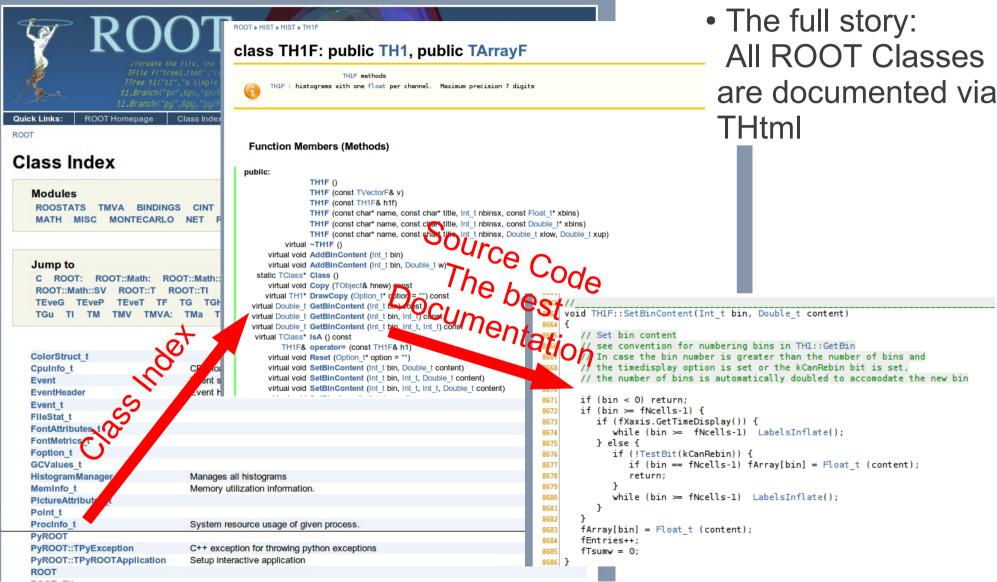

OF TOTONIL RSITAN SITAN SITAN

- Setup ROOT
  - Depends on environment
  - Possibility if you just know ROOT's location:

\$ROOTSYS> sh bin/thisroot.sh

- At DESY/NAF: You can setup ROOT version with ini command \$> ini root530
- Be prepared to have to use different setups and versions of ROOT!
- Start ROOT interactively with
   \$> root
- At the ROOT prompt, enter root [1] TBrowser t;
- This opens a browser GUI to show current ROOT objects, files etc in memory

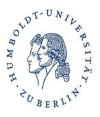

- ROOT uses a C++ interpreter CINT for interactive use
- You can enter any C++ command; trailing ";" is not required
- Resetting the interpreter (erasing variables etc): root[] gROOT->Reset()
   But more often a restart of ROOT is needed...

(my strategy: run ROOT in batch mode as much as possible)

- Special CINT commands start with a dot:
  - .q Quit
  - .x script.C Execute script "script.C"
  - .L script.C Load script "script.C" (if script.C contains class definitions)
     .? Show all special commands
- More in Chapter 7: "CINT the C++ Interpreter" of ROOT manual

## CINT Extensions to C++

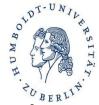

If you create a pointer and assign to it with "new", you don't need to declare the pointer type:
 h = new TH1F ("h", "histogram", 100, 0, 1)

- h is automatically of type TH1F\*

- "." can be used instead of "->"
  => Don't do that habitually!
- If you use a variable that has not been declared earlier, ROOT tries to create one for you from all named objects it knows
   => If you have opened a file that contains a histogram "hgaus", you can directly use hgaus->Draw()
  - But be careful: Sometimes you get a different object than you thought :-(
- Sometimes (often...) objects get created automagically
  - Eg. TTree::Draw() creates a histogram and a canvas

## **ROOT Histograms**

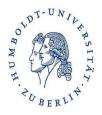

- The most important class in ROOT for data analysis
- 1-Dimensional Histograms:class TH1F
  - Gives the number of entries versus one variable
  - By far the most common type
- 2-Dimensional Histograms: class TH2F
  - Gives the number of entries versus two variables
  - Used to show dependencies/correlations between variables
- Profile Histograms: class TProfile
  - Gives the average of one variable versus another variable
  - Used to quantify correlations between variables
  - Often used to quantify reconstruction resolutions/biases:
     Plot reconstructed quantity versus true ("generated") quantity in Monte Carlo events

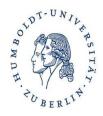

#### Booking

TH1F(const char\* name, const char\* title, int nbinsx, double xlow, double xup); TH1F(const char\* name, const char\* title, int nbinsx, const double\* xbins);

#### • Filling

```
virtual int Fill(double x);
virtual int Fill(double x, double w);
```

#### • Getting information

```
virtual double GetBinContent(int bin) const;
virtual double GetMaximum(double maxval = FLT_MAX) const;
virtual double GetMaximum(double maxval = FLT_MAX) const;
```

#### • Adding etc.

```
virtual void Add(TF1* h1, Double_t c1 = 1, Option_t* option);
likewise: Multiply, Divide
```

#### • Drawing

```
virtual void Draw(Option_t* option);
```

#### • Writing to a file (inherited from TObject) virtual int Write(const char\* name = "0", int option = 0, int bufsize = 0);

# A Histogram Code Example

```
OTDT-UNIL PSITA
WDH-
BERLIN-
```

file gausexample.C:

```
Here we "book" the histogram
#include <TH1.h>

    ID is "hgaus" (must be unique, short, no spaces)

#include <TFile.h>

    Title is "A Gauss Function"

#include <TRandom.h>
                                            •100 bins between -5 and 5
int main() {
  TH1F *histo = new TH1F ("hgaus", "A Gauss Function", 100, -5.0, 5.0);
  TRandom rnd;
                                                rnd is an object of type TRandom,
  for (int i = 0; i < 10000; ++i) {
                                                a random number generator.
    double x = rnd.Gaus (1.5, 1.0);
                                                rnd Gaus returns a new Gaussian distributed
    histo->Fill (x);
                                                random number each time it is called.
  TFile outfile ("gaus.root", "RECREATE");
                                                Open the ROOT output file
  histo->Write();
  outfile.Close();
                                               Write the histogram to it
  return 0;
                                                Close the output file
```

#### Compile and run:

```
$> g++ -I `root-config --incdir` -o gausexample gausexample.C `root-config --libs`
$> ./gausexample
```

# **TF1** Functions and Fitting

file tflexample.C: #include <TH1F.h> **Defines a Gauss function** #include <TF1.h> Note that the argument must be handed over by a pointer!!! #include <TFile.h> Double\_t mygauss (Double\_t \*x, Double\_t \*par) { // A gauss function, par[0] is integral, par[1] mean, par[2] sigma return 0.39894228\*par[0]/par[2]\*exp(-0.5\*pow(( \*x -par[1])/par[2], 2)); Defines a TF1 function object int main() { TF1 \*gaussfun = new TF1 ("gaussfun", mygauss, -10, 10, 3); • ID is "gaussfun" It executes function mygauss gaussfun->SetParameters (100, 0., 1.); gaussfun->SetParNames ("Area", "Mean", "Sigma"); It is valid for x between -10 and 10 TFile \*file = new TFile ("gaus.root"); It has 3 parameters TH1F \*hqaus = dynamic cast<TH1F \*>(file->Get("hqaus")); if (hqaus) { Here we load the histogram "hgaus" hqaus->Fit(qaussfun); from the file "gaus.root", and if it was found, we fit it. file->Get() returns only a pointer to a TObject, which is a base class of TH1F. With dynamic cast we convert the pointer to the correct type. If the object pointed to is not a TH1F (it could something completely different!), the dynamic cast

G. Brandt 28.7.2011

returns a null pointer.

Remark: ROOT Coding Conventions

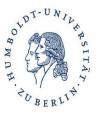

ROOT uses some unusual coding conventions just get used to them...

- Class names start with capital T: TH1F, TVector
- Names of non-class data types end with \_t: Int\_t
- Class method names start with a capital letter: TH1F::Fill()
- Class data member names start with an f: TH1::fXaxis
- Global variable names start with a g: gPad
- Constant names start with a k: TH1::kNoStats
- Seperate words with in names are capitalized: TH1::GetTitleOffset()
- Two capital characters are normally avoided: TH1::GetX<u>a</u>xis(), not TH1::GetX<u>A</u>xis()

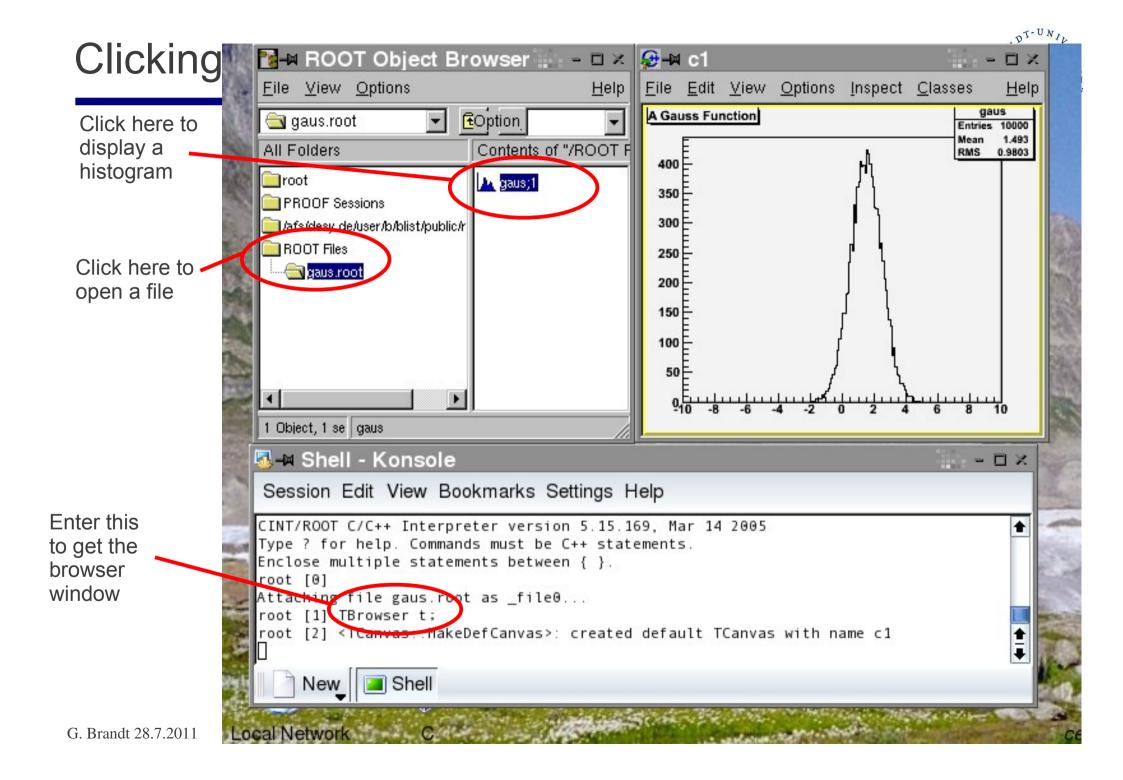

## **ROOT Command Line**

OWDH. SITAY.

#### \$> root

```
root [0] TFile *file0 = TFile::Open("gaus.root")
root [1] hqaus.Draw()
root [2] hqaus.Draw("E")
root [3] hgaus.Draw("C")
root [4] gStyle->SetOptStat(1111111)
root [5] hqaus.GetXaxis()->SetTitle("Abscissa")
root [6] hgaus.GetYaxis()->SetTitle("Ordinate")
root [7] gPad->SetLogx(1)
root [8] hqaus.Draw("E2")
root [9] hqaus.SetLineColor(3)
root [10] hqaus.SetLineStyle(2)
root [11] hqaus.SetLineWidth(2)
root [12] hgaus.SetMarkerStyle(20)
root [13] hqaus.SetMarkerSize(1.5)
root [14] hqaus.SetMarkerColor(4)
root [15] hgaus.Draw("E1")
root [16] hqaus.SetFillColor(4)
root [17] hgaus.Draw("C")
root [18] gPad->Print("gaus1.ps")
root [19] .q
```

## Interpreted scripts

• Un-named scripts:

```
#include <iostream.h>
cout << "Hello, World!\n";
}</pre>
```

- Code must be enclosed in curly braces!
- Execute with root[] .x script.C

#### • Named scripts:

```
#include <iostream.h>
int main() {
   cout << "Hello, World!\n";
}</pre>
```

- More like normal C++ programs, recommended form!

```
- Execute with:
  root[] .L script.C
  root[] main()
```

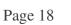

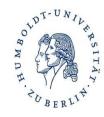

#### includes not needed

# Compiled programs linked with ROOT

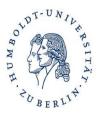

- Will normally be done by a Makefile
- Command "root-config" tells you necessary compiler flags: \$> root-config --incdir /opt/products/root/5.18.00/include \$> root-config --libs -L/opt/products/root/5.18.00/lib -lCore -lCint -lHist -lGraf -lGraf3d -lGpad -lTree -lRint -lPostscript -lMatrix -lPhysics -pthread -lm -ldl -rdynamic
- To compile a file Example.C that uses root, use: \$> g++ -c -I `root-config --incdir` Example.C
- To compile and link a file examplemain.C that uses root, use: \$> g++ -I `root-config --incdir` -o examplemain examplemain.C `root-config --libs`
- The inverted quotes tell the shell to run a command and paste the output into the corresponding place
- There is also a hybrid between interpreting and compiling: ACLIC

## Let's try now what we've seen so far...

#### **Interpreted Example**

- Set up ROOT
- Go to \$ROOTSYS/tutorials/hist
- \$> root
- root [0] .x fillrandom.C

#### **Compiled Example**

- Go to \$ROOTSYS/test
- \$> make hsimple
- ./hsimple

For each example inspect the output root File with the TBrowser

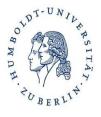

## **TFile and TDirectory**

WDH TO BERLIN

 Root TFiles contain a sequence of ROOT objects stored in TKey's

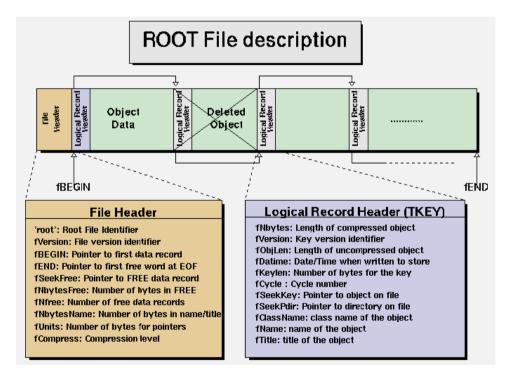

- TFile's derive from TDirectory
  - These form a directory hierarchy within ROOT
  - Like a meta-level file system
  - Can be confusing at first (and later...)
- Loading and looking at contents of a ROOT File without the TBrowser
  - \$ root -1 ntuple.root
  - -\$.ls
  - \$\_file0->ls()

## Five Minutes on ROOT Trees

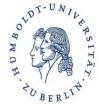

 A ROOT Tree holds many data records of the same type, similar to an n-tuple. One record can be described by a C++ Class:

```
class EventData {
  public:
    Int_t run;
    Int_t event;
    Float_t x;
    Float_t Q2;
};
```

• The ROOT Tree knows how many enries (here: events) it contains.

It can fill one instance (one object) of class EventData at a time with data, which we then can use to plot the data.

```
TH1F *histox = new TH1F ("histox", "Bjorken x", 1000, 0., 1.);
TFile *file ("eventdata.root");
TTree *tree = dynamic_cast<TTree *>(file->Get("eventdata"));
EventData *thedata = new EventData;
TBranch *branchx = tree->GetBranch("x");
branchx->SetAddress (&(event->x));
for (int i = 0; i < tree->GetEntries(); ++i) {
    branchx->GetEntry(i);
    histox->Fill (x);
}
```

OT DT-UNIL RSITAN OT DT-UNIL RSITAN WDH. BERLIN

- A TTree can contain the whole data set
- But in "real" root files, often more than one tree are used
  - Can be associated via "friendship"
- A TTree spread over several TFiles is a TChain
- A TBranch contains the data of one or several variables, e.g. the x and Q2 values of all events.
  - A TTree consists of several TBranches.
  - How the TBranches are set up is determined by the program that writes the Tree
- A TLeaf is the data of a single variable (like x)
  - A TBranch consists of several TLeaves

## Structure of a ROOT Tree

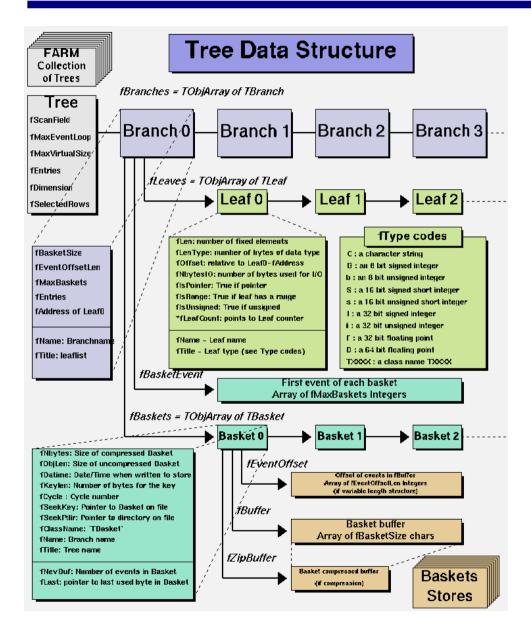

#### Logical Organisation

- A TTree has many entries
- A TTree contains many TBranches
  - They can hold single variables ("ntuple") or complex objects

#### **Physical Organisation**

- Each branch is saved in several TBaskets containing a certain number of entries
  - TBasket: minimal amount of data that has to be read from disk
  - TBaskets are zipped

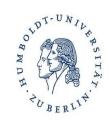

# ORWDH. BERLIN

#### Creating

- The hsimple.cxx example was creating a TNtuple, a simplified derivative of a TTree
- For some examples to create TTrees see \$ROOTSYS/tutorials/tree/tree\*.C

#### Reading

- You will have an "event loop" which loops over all entries of the tree.
- Use this data to select "good" entries and plot their properties in histograms.
- The most simple way to use a TTree to do these steps is TTree::Draw()

## The Sketch of an Analysis Program

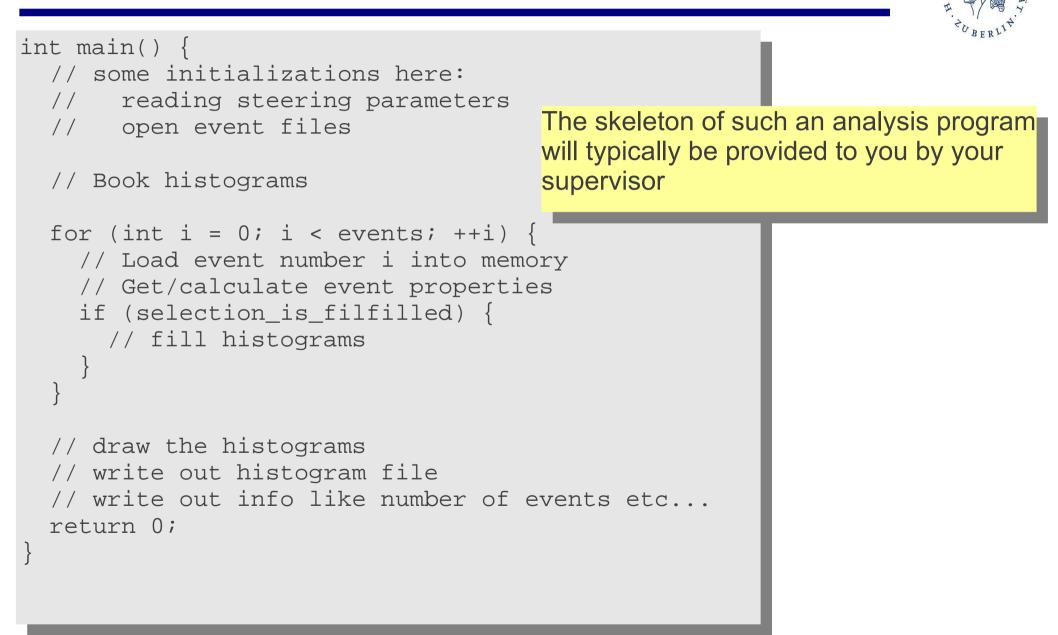

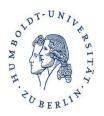

- ROOT is best learnt by doing (like everything...)
- For support directly from the ROOT team there is the RootTalk mailing list and forum
  - ROOT support is know to be excellent, but please first ask locally or RTFM
- If you want, you can look at the sister-tutorial in the CERN summer students lecture

http://indico.cern.ch/conferenceDisplay.py?confld=134329

## BACKUP

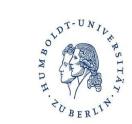

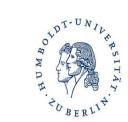

| r      |                                                                                                    |
|--------|----------------------------------------------------------------------------------------------------|
| "AXIS" | Draw only axis                                                                                                    |
| " AH " | Draw histogram, but not the axis labels and tick marks                                                                                                    |
| "]["   | When this option is selected the first and last vertical lines of the histogram are not                                                                                             |
|        | drawn.                                                                                                    |
| "B"    | Bar chart option                                                                                                    |
| "C"    | Draw a smooth Curve througth the histogram bins                                                                                                    |
| "E"    | Draw error bars                                                                                                    |
| "E0"   | Draw error bars including bins with o contents                                                                                                    |
| "E1"   | Draw error bars with perpendicular lines at the edges                                                                                                    |
| "E2"   | Draw error bars with rectangles                                                                                                    |
| "E3"   | Draw a fill area througth the end points of the vertical error bars                                                                                                    |
| "E4"   | Draw a smoothed filled area through the end points of the error bars                                                                                                    |
| "L"    | Draw a line througth the bin contents                                                                                                    |
| "P"    | Draw current marker at each bin except empty bins                                                                                                    |
| "P0"   | Draw current marker at each bin including empty bins                                                                                                    |
| "*H"   | Draw histogram with a * at each bin                                                                                                    |
| "LF2"  | Draw histogram like with option "L" but with a fill area. Note that "L" draws also a fill area if the hist fillcolor is set but the fill area corresponds to the histogram contour. |

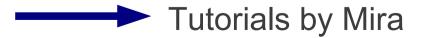

## Drawing Options for 2D-Histograms

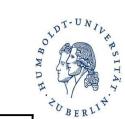

| AXIS   | Draw only axis                                                        |
|--------|-----------------------------------------------------------------------|
| ARR    | arrow mode. Shows gradient between adjacent cells                     |
| BOX    | a box is drawn for each cell with surface proportional to contents    |
| COL    | a box is drawn for each cell with a color scale varying with contents |
| COLZ   | same as "COL". In addition the color palette is also drawn            |
| CONT   | Draw a contour plot (same as CONT0)                                   |
| CONT0  | Draw a contour plot using surface colors to distinguish contours      |
| CONT1  | Draw a contour plot using line styles to distinguish contours         |
| CONT2  | Draw a contour plot using the same line style for all contours        |
| CONT3  | Draw a contour plot using fill area colors                            |
| CONT4  | Draw a contour plot using surface colors (SURF option at theta = 0)   |
| CONT5  | Draw a contour plot using Delaunay triangles                          |
| LIST   | Generate a list of TGraph objects for each contour                    |
| FB     | Draw current marker at each bin including empty bins                  |
| BB     | Draw histogram with a * at each bin                                   |
| SCAT   | Draw a scatter-plot (default)                                         |
| TEXT   | Draw bin contents as text                                             |
| TEXTnn | Draw bin contents as text at angle nn (0 < nn < 90)                   |
| [cutg] | Draw only the sub-range selected by the TCutG named "cutg"            |

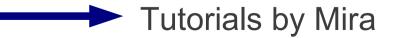

- Imagine small area on proton's surface If area  $\sigma$ is hit by electron, an event of a certain type happens Unit of  $\sigma$  cm2, or barn: 1 barn =  $10^{-24}$  cm<sup>2</sup> =  $(10\text{fm})^2$ Area of proton: approx 0.02 barn (radius 0.8fm) Typical cross sections at HERA: pb ( $10^{-36}$  cm<sup>2</sup>)
- Instantaneous luminosity *L*: Number of events per second per cross section Unit of *L*: cm<sup>-2</sup> s<sup>-1</sup>, or nb<sup>-1</sup> s<sup>-1</sup> HERA-II Design Lumi: 5·10<sup>31</sup> cm<sup>-2</sup> s<sup>-1</sup>, or 50 μb<sup>-1</sup> s<sup>-1</sup>
- Integrated luminosity: ∫ ∠ dt Number of events per cross section Unit of ∫ ∠ dt: cm<sup>-2</sup>, or pb<sup>-1</sup> HERA-II values: order 100pb<sup>-1</sup>

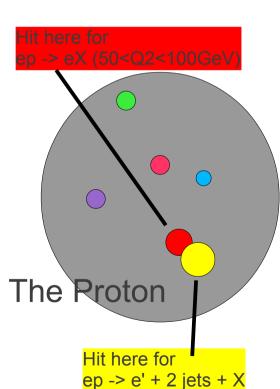

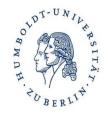

• The Master Formula:

Number of events:  $N = \sigma \cdot \int \mathcal{L} dt$ 

- We count events for a given data sample => observed number of events N<sub>obs</sub>
- For this data sample, we know the integrated luminosity  $\int \mathcal{L} dt$
- We are generally interested for cross sections for theoreticaly well defined processes, e.g. for ep->e' X, 0.001<*x*<0.002, 5<*Q*<sup>2</sup><6GeV<sup>2</sup>
- But we can only count events which we have observed, and where we have reconstructed certain *x*, *Q*<sup>2</sup> values, which are not exact
- => We have to correct the observed number of events for background, trigger and reconstruction inefficiencies, and resolution effects

G. Brandt 28.7.2011

An Introduction to ROOT

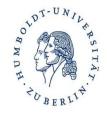

data

## How Do we Correct for Detector Effects?

- Analytical calculations generally not possible
- The Monte Carlo Method: "Generate events" randomly, which have the expected distributions of relevant properties (x, Q<sup>2</sup>, number of tracks, vertex position...)
- Simulate detector response to each such event (hits in chambers, energy in calo)
- Pass events through same reconstruction chain as data
- Now we have events where we can count events that truly fulfill our cross section criteria, and those which pass the selection criteria. The ratio is called "efficiency" and is used to correct the

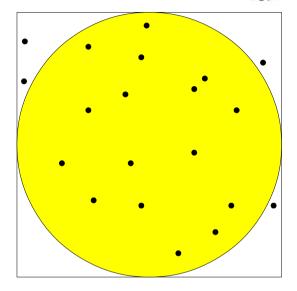

Measuring  $\pi$  with the Monte Carlo method: The fraction f of random points within the circle is  $\pi/4$ . We measure: f = 16/20 = 0.8 Uncertainty on f: sqrt(f\*(1-f)/N) = 0.09 So:  $\pi/4 \sim f = 0.80 \pm 0.09$ and $\pi \sim 4f = 3.2 \pm 0.3$ 

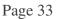

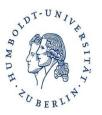

Typically: Write (and run) a program that

- Selects events with certain properties, e.g.:
  - Scattered electron with energy E'<sub>e</sub>>10GeV
  - Tracks visible that come from a reconstructed vertex with -35<z<35cm
  - Reconstructed Bjorken-x > 0.001
- Counts events in "bins" of some quantity, e.g. Q<sup>2</sup>:
   Q<sup>2</sup> = 10...20, 20...30, 30...40, ...
- Shows the number of events as a histogram